# رادج) دراولا ةقداصملا ليكو ةقداصم نيوكت ةيامح Cisco IOS، نودب NAT)  $\ddot{\phantom{0}}$

# المحتويات

[المقدمة](#page-0-0) [المتطلبات الأساسية](#page-0-1) [المتطلبات](#page-0-2) [المكونات المستخدمة](#page-0-3) [الاصطلاحات](#page-1-0) [التكوين](#page-1-1) [الرسم التخطيطي للشبكة](#page-1-2) [التكوين](#page-1-3) [التحقق من الصحة](#page-3-0) [استكشاف الأخطاء وإصلاحها](#page-3-1) [معلومات ذات صلة](#page-3-2)

### <span id="page-0-0"></span>المقدمة

يعمل هذا التكوين النموذجي في البداية على حظر حركة المرور من الأجهزة المضيفة الخارجية إلى جميع الأجهزة الموجودة على الشبكة الداخلية حتى يتم إجراء مصادقة المستعرض باستخدام وكيل المصادقة. تضيف قائمة الوصول التي تم تمريرها من الخادم (**السماح ب tcpliplicmp any**) تفويض بعد الإدخال الديناميكي إلى قائمة الوصول 115 التي تسمح مؤقتا بالوصول من الكمبيوتر الخارجي إلى الشبكة الداخلية.

## <span id="page-0-1"></span>المتطلبات الأساسية

#### <span id="page-0-2"></span>المتطلبات

لا توجد متطلبات خاصة لهذا المستند.

#### <span id="page-0-3"></span>المكونات المستخدمة

تستند المعلومات الواردة في هذا المستند إلى إصدارات البرامج والمكونات المادية التالية:

- برنامج IOS ®الإصدار .12.0.7T من Cisco
	- موجّه 3640 Cisco

ملاحظة: يتم إدخال الأمر ip auth-proxy في البرنامج Cisco IOS Software، الإصدار 7.12.0.5. تم إختبار هذا التكوين باستخدام برنامج Cisco IOS، الإصدار T.12.0.7.

تم إنشاء المعلومات الواردة في هذا المستند من الأجهزة الموجودة في بيئة معملية خاصة. بدأت جميع الأجهزة المُستخدمة في هذا المستند بتكوين ممسوح (افتراضي). إذا كانت شبكتك مباشرة، فتأكد من فهمك للتأثير المحتمل لأي أمر.

#### <span id="page-1-0"></span>الاصطلاحات

راجع [اصطلاحات تلميحات Cisco التقنية للحصول على مزيد من المعلومات حول اصطلاحات المستندات.](//www.cisco.com/en/US/tech/tk801/tk36/technologies_tech_note09186a0080121ac5.shtml)

# <span id="page-1-1"></span>التكوين

في هذا القسم، تُقدّم لك معلومات تكوين الميزات الموضحة في هذا المستند.

ملاحظة: أستخدم [أداة بحث الأوامر](//tools.cisco.com/Support/CLILookup/cltSearchAction.do) (للعملاء [المسجلين](//tools.cisco.com/RPF/register/register.do) فقط) للحصول على مزيد من المعلومات حول الأوامر المستخدمة في هذا القسم.

#### <span id="page-1-2"></span>الرسم التخطيطي للشبكة

يستخدم هذا المستند إعداد الشبكة التالي:

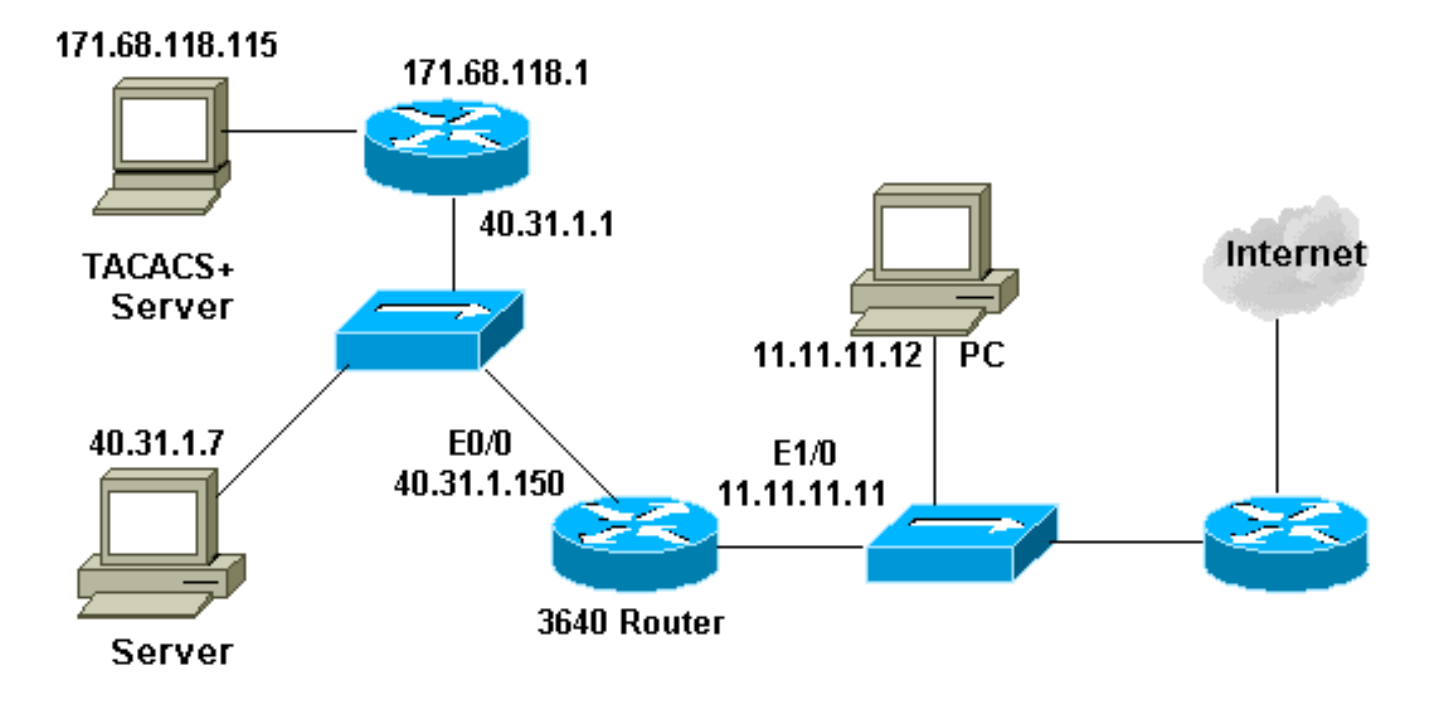

### <span id="page-1-3"></span>التكوين

يستعمل هذا وثيقة هذا تشكيل:

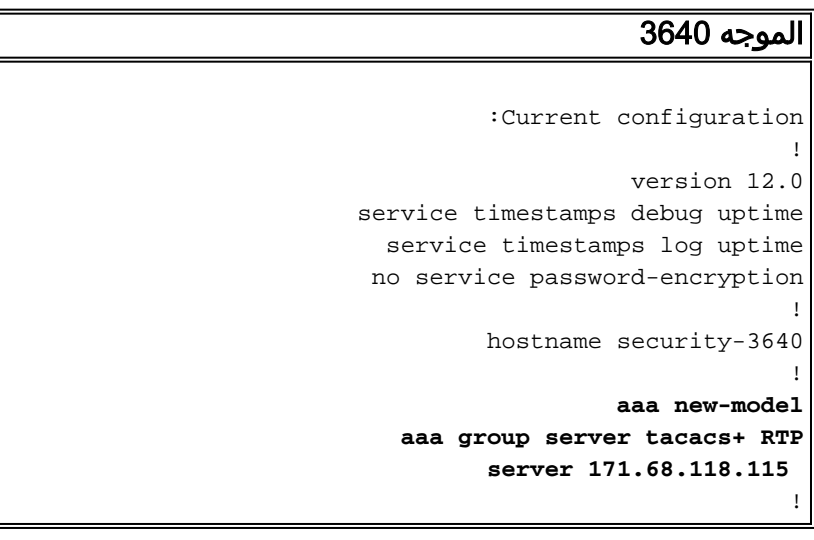

```
aaa authentication login default group RTP none
           aaa authorization exec default group RTP none
          aaa authorization auth-proxy default group RTP
          enable secret 5 $1$H9zZ$z9bu5HMy4NTtjsvIhltGT0
                                      enable password ww
                                                        !
                                          ip subnet-zero
                                                        !
               ip inspect name myfw cuseeme timeout 3600
                   ip inspect name myfw ftp timeout 3600
                  ip inspect name myfw http timeout 3600
                  ip inspect name myfw rcmd timeout 3600
             ip inspect name myfw realaudio timeout 3600
                  ip inspect name myfw smtp timeout 3600
                ip inspect name myfw sqlnet timeout 3600
           ip inspect name myfw streamworks timeout 3600
                    ip inspect name myfw tftp timeout 30
                     ip inspect name myfw udp timeout 15
                   ip inspect name myfw tcp timeout 3600
                         ip auth-proxy auth-proxy-banner
                        ip auth-proxy auth-cache-time 10
                          ip auth-proxy name list_a http
                                     ip audit notify log
                              ip audit po max-events 100
                                cns event-service server
                                                        !
                                    process-max-time 200
                                                        !
                               interface FastEthernet0/0
                   ip address 40.31.1.150 255.255.255.0 
                                 ip access-group 101 in 
                               no ip directed-broadcast 
                                     ip inspect myfw in 
                                         no mop enabled 
                                                        !
                               interface FastEthernet1/0
                   ip address 11.11.11.11 255.255.255.0 
                                 ip access-group 115 in
                               no ip directed-broadcast 
                                   ip auth-proxy list_a
                                                        !
                                             ip classless
                     ip route 0.0.0.0 0.0.0.0 11.11.11.1
           ip route 171.68.118.0 255.255.255.0 40.31.1.1
                                           ip http server
                              ip http authentication aaa
                                                        !
     access-list 101 permit icmp 40.31.1.0 0.0.0.255 any
      access-list 101 permit tcp 40.31.1.0 0.0.0.255 any
      access-list 101 permit udp 40.31.1.0 0.0.0.255 any
 access-list 101 permit icmp 171.68.118.0 0.0.0.255 any
   access-list 101 permit tcp 171.68.118.0 0.0.0.255 any
   access-list 101 permit udp 171.68.118.0 0.0.0.255 any
        access-list 115 permit tcp host 11.11.11.12 host
                                       11.11.11.11 eq www
                      access-list 115 deny tcp any any
                      access-list 115 deny udp any any
access-list 115 permit icmp any 40.31.1.0 0.0.0.255 echo
     access-list 115 permit icmp any 40.31.1.0 0.0.0.255
                                               echo-reply
     access-list 115 permit icmp any 40.31.1.0 0.0.0.255
                                          packet-too-big
     access-list 115 permit icmp any 40.31.1.0 0.0.0.255
                                            time-exceeded
```

```
access-list 115 permit icmp any 40.31.1.0 0.0.0.255
                                          traceroute
access-list 115 permit icmp any 40.31.1.0 0.0.0.255
                                         unreachable
access-list 115 permit icmp any 40.31.1.0 0.0.0.255
                        administratively-prohibited
                   dialer-list 1 protocol ip permit
                  dialer-list 1 protocol ipx permit
                                                    !
                  tacacs-server host 171.68.118.115
                             tacacs-server key cisco
                  radius-server host 171.68.118.115
                             radius-server key cisco
                                                   !
                                          line con 0
                               transport input none 
                                          line aux 0
                                        line vty 0 4
                                        password ww 
                                                    !
                                                    !
                                                 end
```
## <span id="page-3-0"></span>التحقق من الصحة

لا يوجد حاليًا إجراء للتحقق من صحة هذا التكوين.

# <span id="page-3-1"></span>استكشاف الأخطاء وإصلاحها

يوفر هذا القسم معلومات يمكنك استخدامها لاستكشاف أخطاء التكوين وإصلاحها.

بالنسبة لهذه الأوامر، ارجع إلى <u>وكيل مصادقة أستكشاف الأخطاء وإصلاحها،</u> إلى جانب معلومات أستكشاف الأخطاء وإصلاحها الأخرى.

م**لاحظة:** ارجع إلى <u>[معلومات مهمة حول أوامر التصحيح](//www.cisco.com/en/US/tech/tk801/tk379/technologies_tech_note09186a008017874c.shtml)</u> قبل إصدار أوامر debug.

### <span id="page-3-2"></span>معلومات ذات صلة

- [صفحة دعم جدار حماية IOS](//www.cisco.com/en/US/products/sw/secursw/ps1018/tsd_products_support_series_home.html?referring_site=bodynav)
- [صفحة دعم TACACS/TACACS+](//www.cisco.com/en/US/tech/tk583/tk642/tsd_technology_support_sub-protocol_home.html?referring_site=bodynav)
	- [TACACS+ في وثائق IOS](//www.cisco.com/univercd/cc/td/doc/product/software/index.htm?referring_site=bodynav)
		- [صفحة دعم RADIUS](//www.cisco.com/en/US/tech/tk583/tk547/tsd_technology_support_sub-protocol_home.html?referring_site=bodynav)
		- [طلبات التعليقات \(RFCs\(](http://www.ietf.org/rfc.html?referring_site=bodynav)
- [الدعم التقني والمستندات Systems Cisco](//www.cisco.com/cisco/web/support/index.html?referring_site=bodynav)

ةمجرتلا هذه لوح

ةي الآلال تاين تان تان تان ان الماساب دنت الأمانية عام الثانية التالية تم ملابات أولان أعيمته من معت $\cup$  معدد عامل من من ميدة تاريما $\cup$ والم ميدين في عيمرية أن على مي امك ققيقا الأفال المعان المعالم في الأقال في الأفاق التي توكير المالم الما Cisco يلخت .فرتحم مجرتم اهمدقي يتلا ةيفارتحالا ةمجرتلا عم لاحلا وه ىل| اًمئاد عوجرلاب يصوُتو تامجرتلl مذه ققد نع امتيلوئسم Systems ارامستناه انالانهاني إنهاني للسابلة طربة متوقيا.